### **UNIVERZITA PARDUBICE**

Fakulta elektrotechniky a informatiky

# **VELKOFORMÁTOVÉ HODINY**

Michal Hroch

Bakalářská práce 2022

Univerzita Pardubice Fakulta elektrotechniky a informatiky Akademický rok: 2020/2021

# ZADÁNÍ BAKALÁŘSKÉ PRÁCE

(projektu, uměleckého díla, uměleckého výkonu)

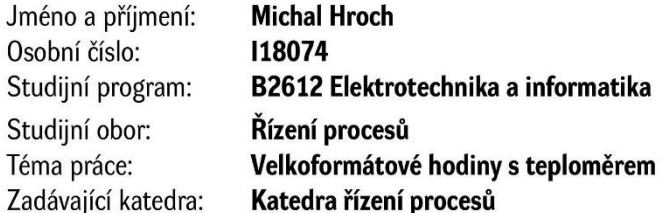

### Zásady pro vypracování

Cílem práce je vytvoření digitálních hodin se zobrazením pomocí velkého 7seg displaye (dodá vedoucí práce). Hodiny budou periodicky přepínat mezi zobrazením hodin a zobrazením teploty. Hodiny mohou být řízeny CPU AVR/Atmel Cortex M0+ doplněné obvodem RTC. Napájení řídící části by mělo být zálohováno bateriemi pro zamezení ztráty časové informace. Hodiny budou vybaveny ISP rozhraním a ovládacími prvky.

30-40 Rozsah pracovní zprávy: Rozsah grafických prací: Forma zpracování bakalářské práce: tištěná/elektronická

Seznam doporučené literatury:

[1] Matoušek D., Práce s mikrokontroléry Atmel AVR, BEN technická literatura, Praha 2006, ISBN: 80-7300-209-4

[2] Joseph Yiu., The Definitive Guide to the ARM Cortex-M3 (Embedded Technology) 1st Edition, ISBN-13: 978-0750685344

[3] Herout Pavel., Učebnice jazyka C - 1. díl, Kopp, ISBN-13: 978-80-7232-383-8

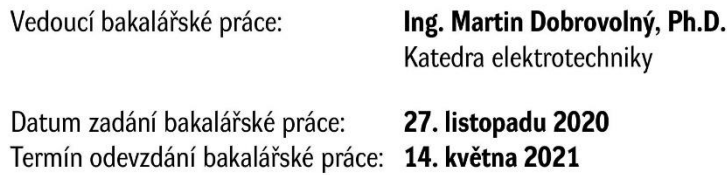

L.S.

Ing. Zdeněk Němec, Ph.D. děkan

Ing. Daniel Honc, Ph.D. vedoucí katedry

V Pardubicích dne 29. ledna 2021

#### **Prohlášení**

Prohlašuji:

Tuto práci jsem vypracoval samostatně. Veškeré literární prameny a informace, které jsem v práci využil, jsou uvedeny v seznamu použité literatury.

Byl jsem seznámen s tím, že se na moji práci vztahují práva a povinnosti vyplývající ze zákona č. 121/2000 Sb., autorský zákon, zejména se skutečností, že Univerzita Pardubice má právo na uzavření licenční smlouvy o užití této práce jako školního díla podle § 60 odst. 1 autorského zákona, a s tím, že pokud dojde k užití této práce mnou nebo bude poskytnuta licence o užití jinému subjektu, je Univerzita Pardubice oprávněna ode mne požadovat přiměřený příspěvek na úhradu nákladů, které na vytvoření díla vynaložila, a to podle okolností až do jejich skutečné výše.

Beru na vědomí, že v souladu s § 47b zákona č. 111/1998 Sb., o vysokých školách a o změně a doplnění dalších zákonů (zákon o vysokých školách), ve znění pozdějších předpisů, a směrnicí Univerzity Pardubice č. 9/2012, bude práce zveřejněna v Univerzitní knihovně a prostřednictvím Digitální knihovny Univerzity Pardubice.

V Pardubicích dne 13. 5. 2022

Michal Hroch

# **PODĚKOVÁNÍ**

Chtěl bych poděkovat svému vedoucímu práce za pomoc a rady při řešení zadání a spoustě cenných rad při psaní práce. Dále bych chtěl poděkovat svým kamarádům, kteří mi zajistili potřebnou logistiku při řešení plošného spoje v době covidové.

V neposlední řadě chci poděkovat rodině za podporu v době mého studia.

V Pardubicích dne 13. 5. 2022

Michal Hroch

### **ANOTACE**

*Bakalářská práce se zabývá návrhem a realizací velkoformátových sedmisegmentových hodin. Byl proveden rozbor možných řešení. Hodiny byly sestrojeny a oživeny.* 

# **KLÍČOVÁ SLOVA**

*ESP32, sedmisegmentový displej, hodiny, teplota*

**TITLE**

*THE DIGITAL CLOCK*

### **ANNOTATION**

*The bachelor thesis deals with the design and implementation of large-format seven-segment lessons. An analysis of possible solutions was performed. The clock was built and revived.*

### **KEYWORDS**

*ESP32, seven-segment display, clock, temperature*

### **OBSAH**

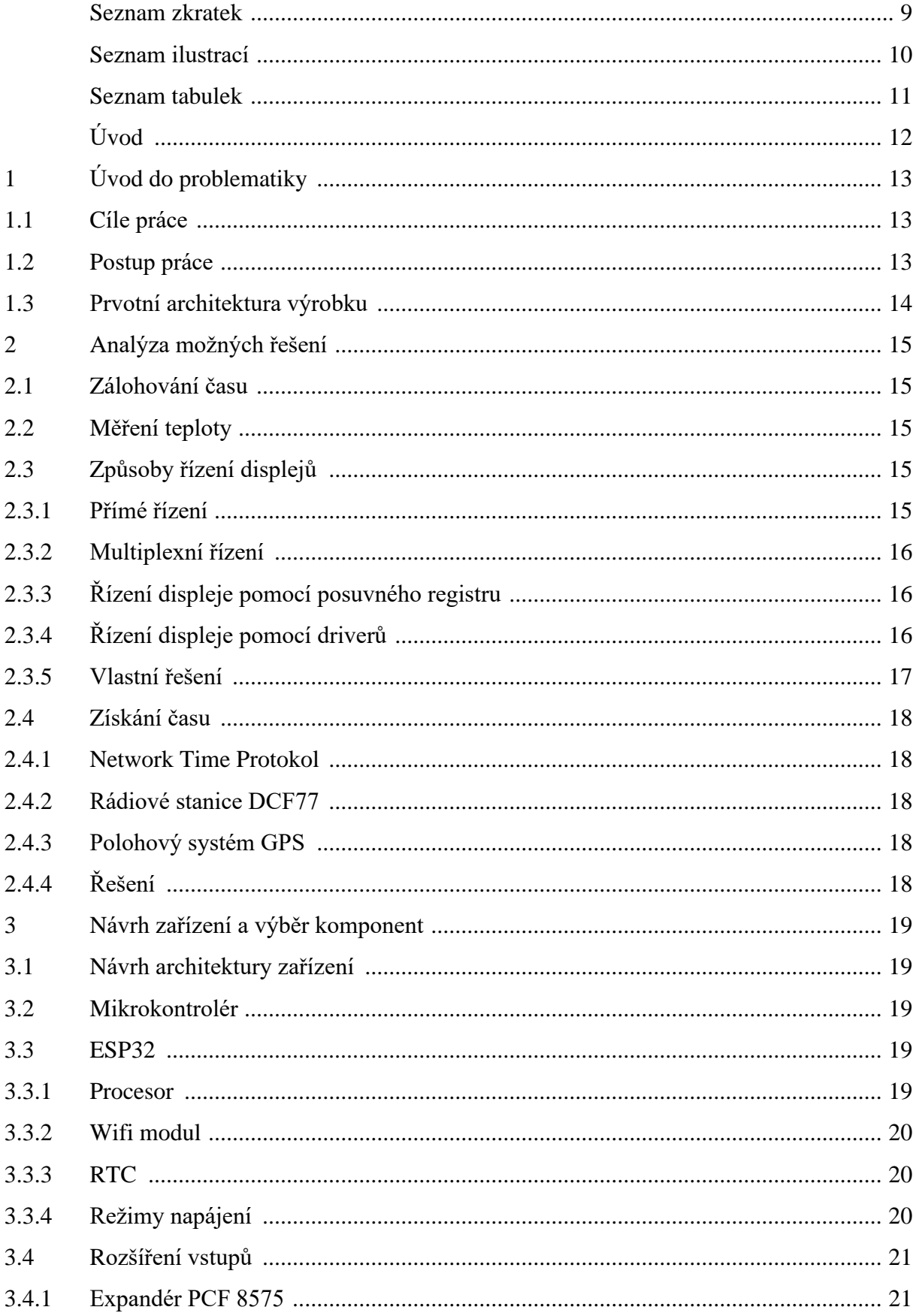

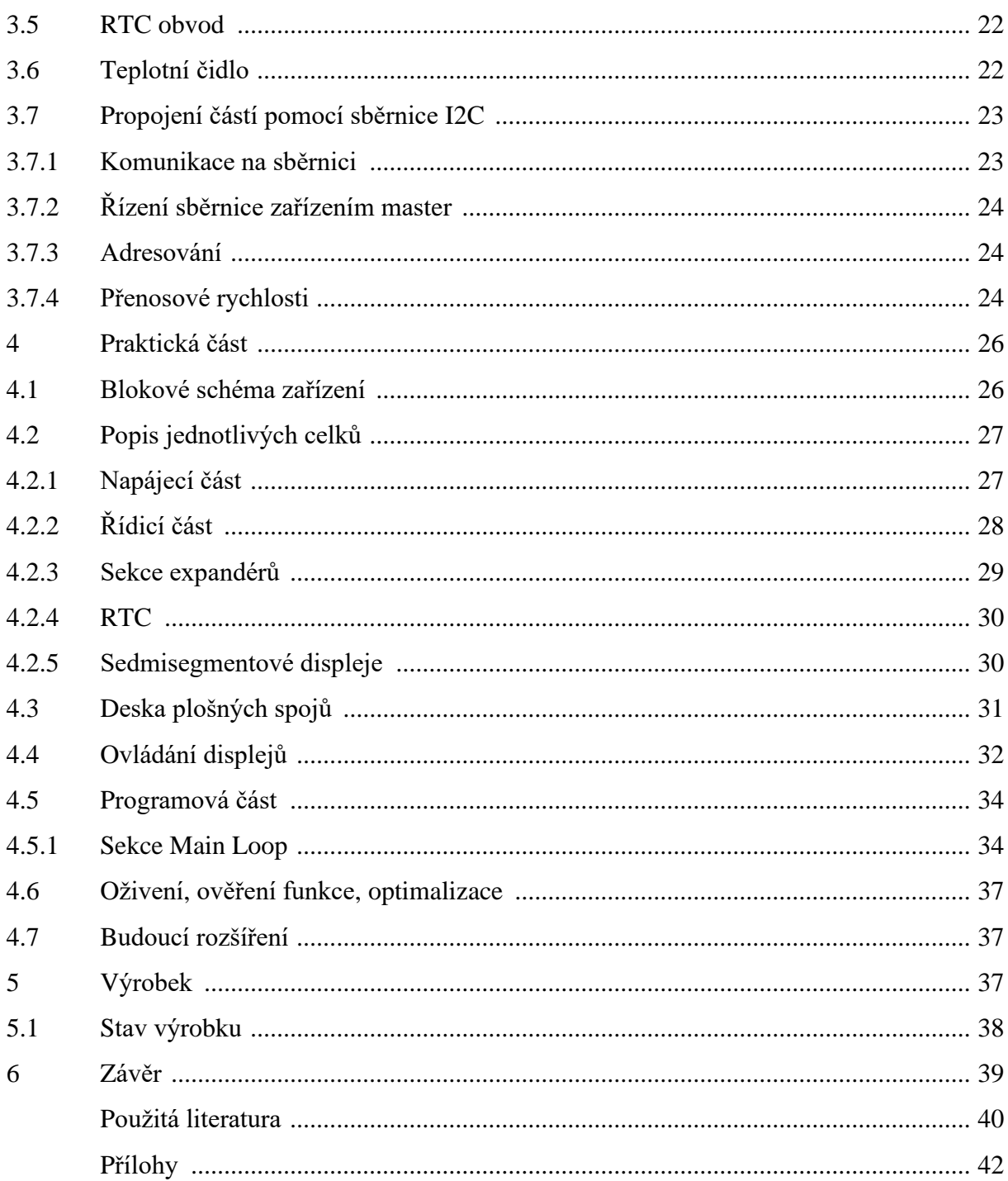

### <span id="page-8-0"></span>**SEZNAM ZKRATEK**

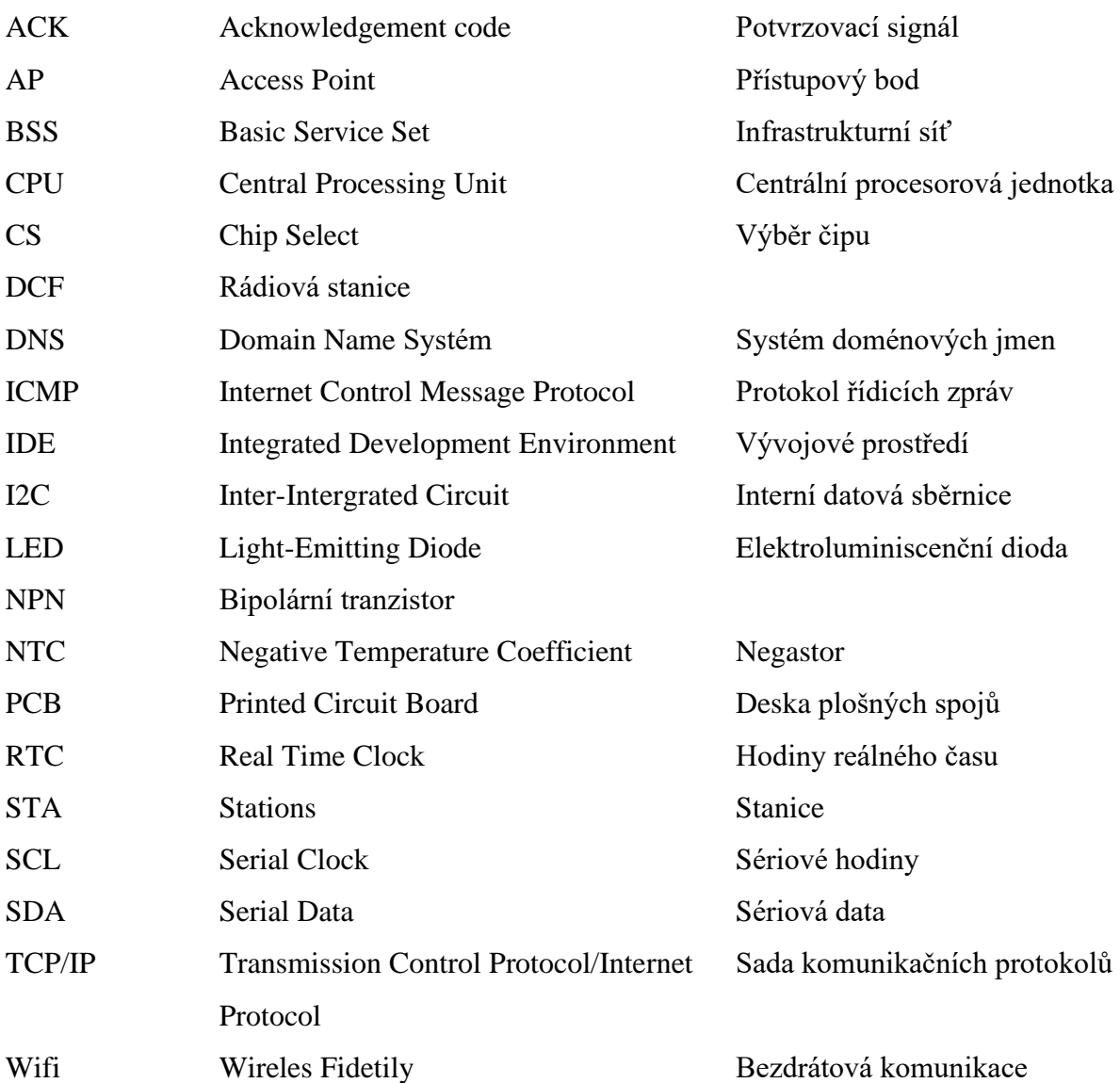

# <span id="page-9-0"></span>SEZNAM ILUSTRACÍ

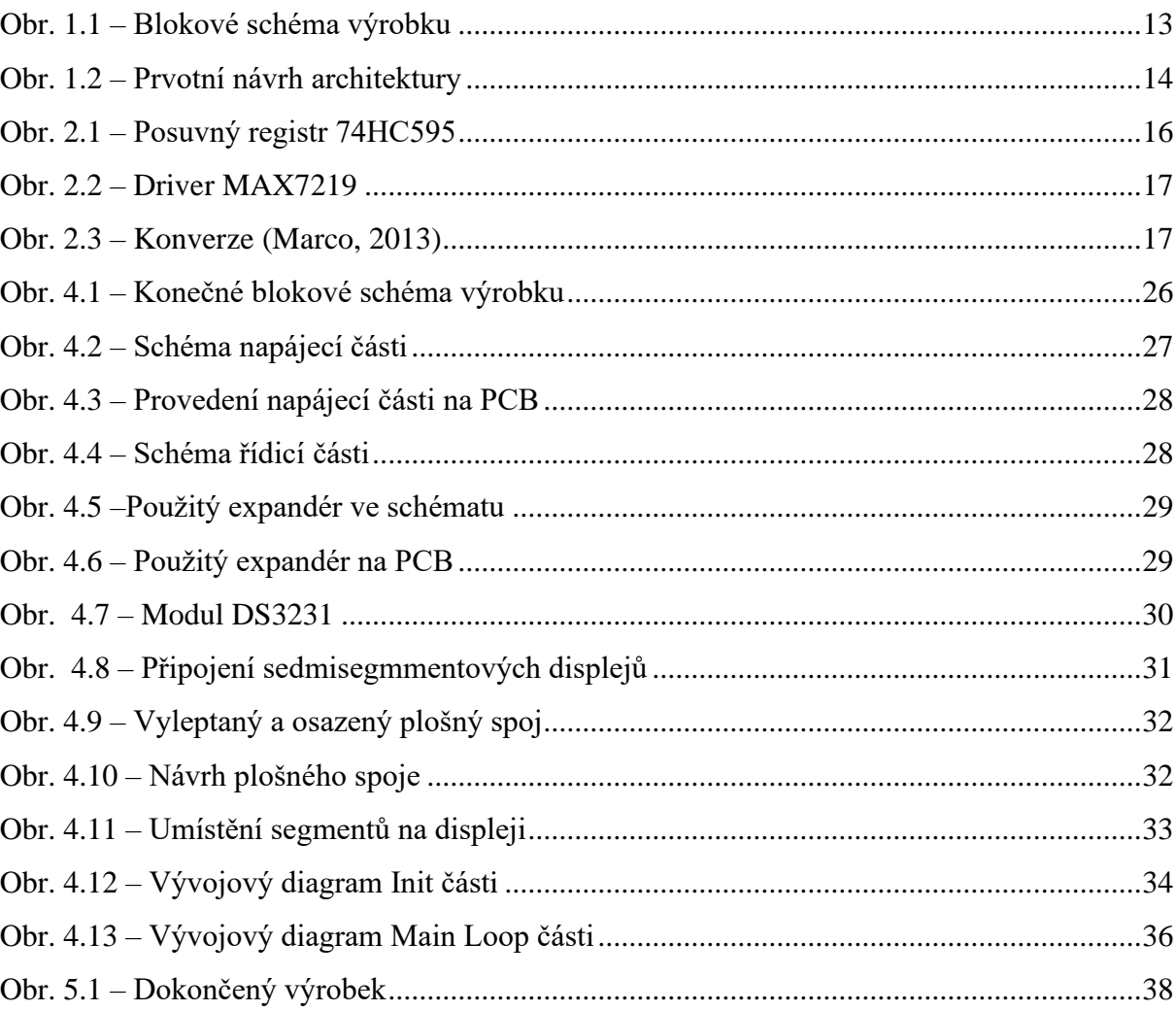

### <span id="page-10-0"></span>**SEZNAM TABULEK**

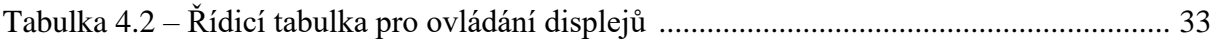

# <span id="page-11-0"></span>**ÚVOD**

Cílem práce je vybrat vhodné komponenty pro digitální sedmisegmentové hodiny, jejich následný návrh a realizace. Dalším bodem práce je vytvořit program, který dokáže získat přesný čas a periodicky ho zobrazovat spolu s teplotou.

### <span id="page-12-0"></span>**1 ÚVOD DO PROBLEMATIKY**

Digitální hodiny jsou zařízení, která můžou zobrazovat čas, datum nebo třeba i teplotu. Doma jsou využívány pro spoustu věcí například na troubě pro pečení, na lednici nebo třeba jen na obyčejné probuzení do práce. Tento výrobek byl vybrán, protože jsem ho chtěl použít pro své osobní účely. Dalším impulzem mimo jiné bylo získání sedmisegmentových displejů od vedoucího práce.

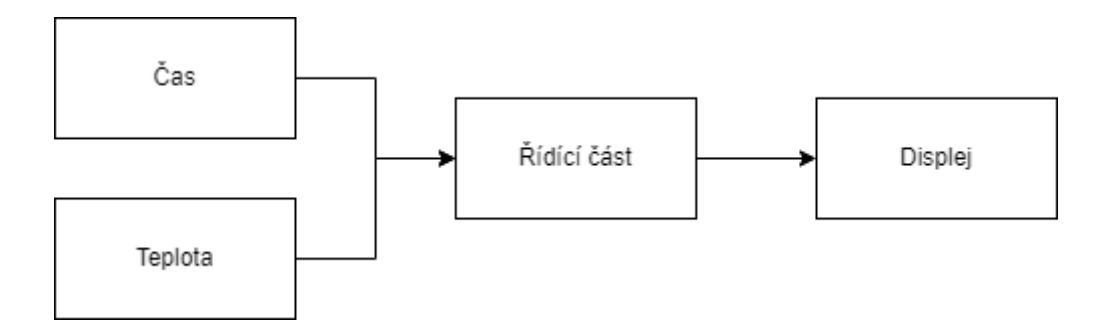

Obr. 1.1 – Blokové schéma výrobku

### <span id="page-12-3"></span><span id="page-12-1"></span>**1.1 CÍLE PRÁCE**

Cílem je vytvoření funkčních hodin, které lze připevnit na zeď. Zobrazují aktuální čas a teplotu. Čas je získáván a automaticky aktualizován z ntp serveru. Změnu zimního času na letní čas je nutno provádět přeprogramováním. Střídání mezi zobrazením času a zobrazením teploty je pouze přepnutím zobrazení. Je třeba, aby projekt obsahoval teplotní čidlo, které půjde umístit do dostatečné vzdálenosti od hodin, aby jejich případné teplo neovlivňovalo teplotu měření. Napájení výrobku bude provedeno pomocí adaptéru. Dalším cílem je nepřesáhnout rozměrem desky plošných spojů velikost displejů.

### <span id="page-12-2"></span>**1.2 POSTUP PRÁCE**

Bylo potřeba provést rešerši, jak lze tyto displeje ovládat, nejlépe řešit zálohování a měření teploty. Poté byly vybrány součástky, které byly třeba použít. Dalším bodem bylo složení obvodu na nepájivém poli, kde se použila první verze kódu. Poté bylo vytvořeno schéma a deska plošných spojů ve vývojovém prostředí KiCad. Deska byla vyleptána, osazena a oživena. Nakonec byl nahrán program a doupraven na již hotové desce plošných spojů.

## <span id="page-13-0"></span>**1.3 PRVOTNÍ ARCHITEKTURA VÝROBKU**

Zařízení je tvořené z napájecí části, řídicí části, teplotního čidla a modulu obvodu RTC. Modul obvodu RTC lze zálohovat pomocí baterie. Napájení je řešeno externě. Řídicí část je použita pouze jako logická část výrobku. Teplotní čidlo je digitální, pro snazší práci se zobrazováním a dostačující přesností.

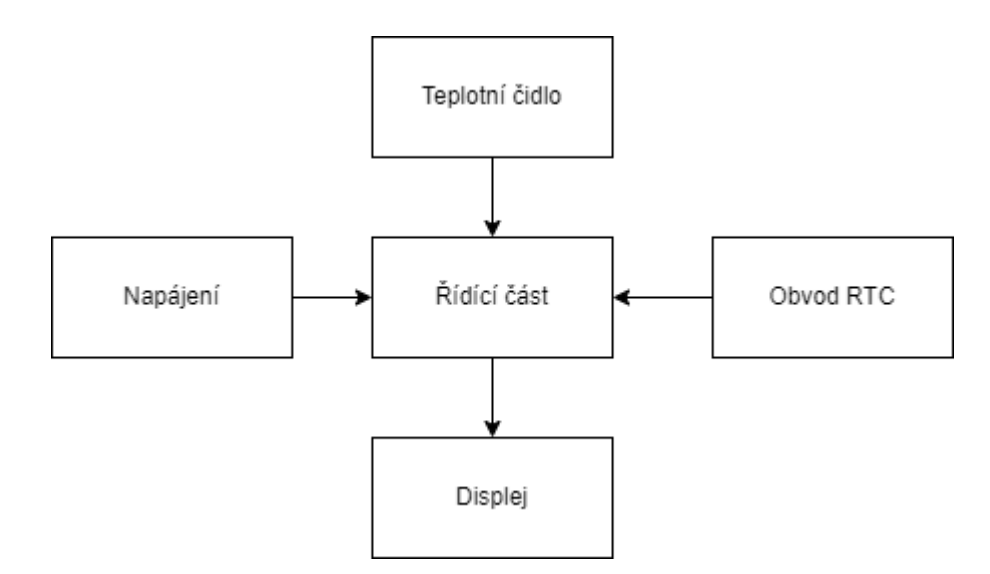

<span id="page-13-1"></span>Obr. 1.2 – Prvotní návrh architektury

# <span id="page-14-0"></span>**2 ANALÝZA MOŽNÝCH ŘEŠENÍ**

### <span id="page-14-1"></span>**2.1 ZÁLOHOVÁNÍ ČASU**

Tento problém je převážně řešen pomocí záložního zdroje. Jedná se zpravidla o akumulátor, který je schopen po omezenou dobu dodávat energii potřebnou pro provoz celého mikrokontroléru a dalších součástí. Nevýhodou je, že pokud dojde záložní zdroj a původní je stále neobnoven, dojde ke ztrátě času. Jako další řešení bývá použito zálohování pomocí obvodu reálného času, který má na sobě připojenou baterii. Díky tomu je obvod schopný si uchovat časovou informaci.

### <span id="page-14-2"></span>**2.2 MĚŘENÍ TEPLOTY**

Měření teploty je nedílnou součástí mnoha dalších projektů. Používá se ve sklenících, ale také ve výrobních závodech. Pro její měření se převážně nyní používají digitální senzory. Je to především díky jejich dostupnosti a snazší práci s nimi. Takovéto teploměry mohou být i zataveny, což zajistí jejich vodotěsnost. Analogové senzory jsou obvykle přesnější, ale práce s nimi je složitější. U analogových čidel teploty se používají převážně termistory NTC, kterým s vyšší teplotou klesá odpor. Mezi jejich nevýhody patří kalibrace a nutnost přesného měření odporu.

Mezi oblíbené součástky patří i digitální DS18B20. Lze ji připojit pomocí OneWire a je s ním snadná práce. Dokáže měřit teplotu i vlhkost. Použít lze od -55 °C ~ + 125 °C s přesností  $\pm$  0,5 °C. Pro potřeby mé práce, kde se bude měřit pouze pokojová teplota, je to zbytečně moc přesné. Místo toho jsem zjistil, že lze měřit teplotu pomocí již vlastněného modulu DS3231, který budu chtít použít ve svém výrobku. Proto tento modul využiji i na měření teploty.

# <span id="page-14-3"></span>**2.3 ZPŮSOBY ŘÍZENÍ DISPLEJŮ**

#### <span id="page-14-4"></span>**2.3.1 Přímé řízení**

Jedná se o naprosto nejzákladnější a nejjednodušší řízení sedmisegmentového displeje. Nejdříve jsou připojeny všechny vývody displeje k vývodům mikrokontroléru. Tím lze řídit každý jednotlivý segment displeje pomocí jednoho pinu. Značná nevýhoda tohoto řízení je velká spotřeba pinů mikrokontroléru. Na každý digit by bylo potřeba 8 vývodů, pokud není počítána i tečka. Další velkou nevýhodou je proudové zatížení pinů mikrokontroleru (Tajned, 2021).

#### <span id="page-15-0"></span>**2.3.2 Multiplexní řízení**

Tento způsob je hlavně používán, když je potřeba připojit víc digitů. Napřed se propojí všechny stejné segmenty jednotlivých displejů. Díky tomu je potřeba pouze 8 vývodů, které určují nastavení segmentů. Následně je potřeba ještě jeden pin za každý použitý digit, který se připojí na tranzistor. Tento tranzistor má za úkol spínat napájení pro jednotlivé displeje z dané skupiny. Po takovémto zapojení probíhá řízení tak, že se nastaví hodnota na prvním digitu a pustí se napájení pouze do téhož displeje. Poté je digit vypnut, nastavena hodnota další pozice a ta je rozsvícena. Pokud je tento postup prováděn dostatečně rychle, vytvoří se iluze, že vše svítí najednou. V tomto případě se doporučuje frekvence minimálně 50 HZ, ideálně ale více jak 60 HZ (Tajned, 2021).

#### <span id="page-15-1"></span>**2.3.3 Řízení displeje pomocí posuvného registru**

Posuvný registr je součástka, která je schopna sériové komunikace. Pro ovládání už postačí 8bitová součástka. Takový obvod bývá připojen pouze třemi vodiči k mikrokontroléru a dalšíma dvěma k napájení a zemi. Použití posuvného registru umožnuje uvolnit další piny na mikrokontroléru, protože jich nepotřebuje tolik. Většinou se jedná o hodnotu kolem 4 pinů. Hlavní výhodou je omezení proudového zatížení pinů mikrokontroléru (Tajned, 2021).

<span id="page-15-3"></span>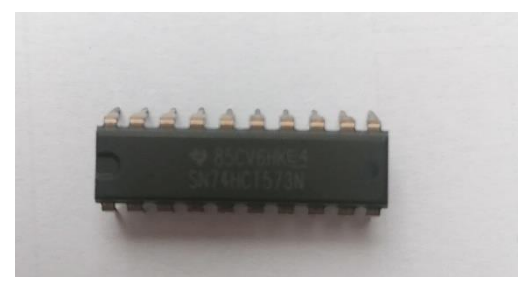

Obr. 2.1 – Posuvný registr 74HC595

#### <span id="page-15-2"></span>**2.3.4 Řízení displeje pomocí driverů**

Další možností je použití driverů. Jedná se o součástku, která je už vyráběna pro řízení sedmisegmentových displejů. Většinou už mají vstupy pro jednotlivé segmenty a digity. Stačí je připojit pouze dvěma piny z mikrokontroléru. Programování s použitím těchto driverů je také

značně jednoduší. Lze použít už předem vytvořenou knihovnu pro daný driver. Nevýhodou může být malá možnost proudového zatížení (Agnihotri, 2021).

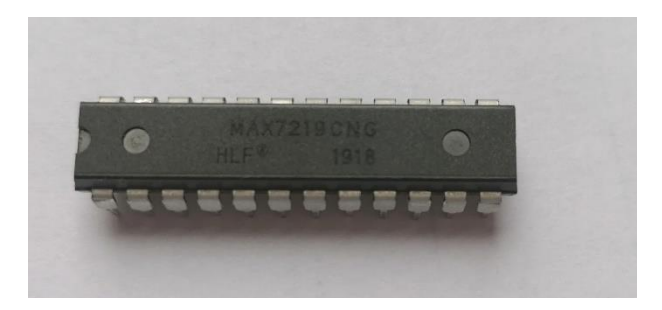

Obr. 2.2 – Driver MAX7219

<span id="page-16-1"></span>Naprostá většina jich je tvořena pro displeje se společnou katodou. Takovéto součástky jdou ovšem použít i pro displeje se společnou anodou. Vyžaduje to ovšem drobné úpravy kódu a zapojení. Jedná se především o přepojení jednotlivých segmentů na piny pro digity a napájení digitů na piny pro segmenty. Následně se musí otočit tabulka pro nastavování čísel o 90° (Marco, 2013).

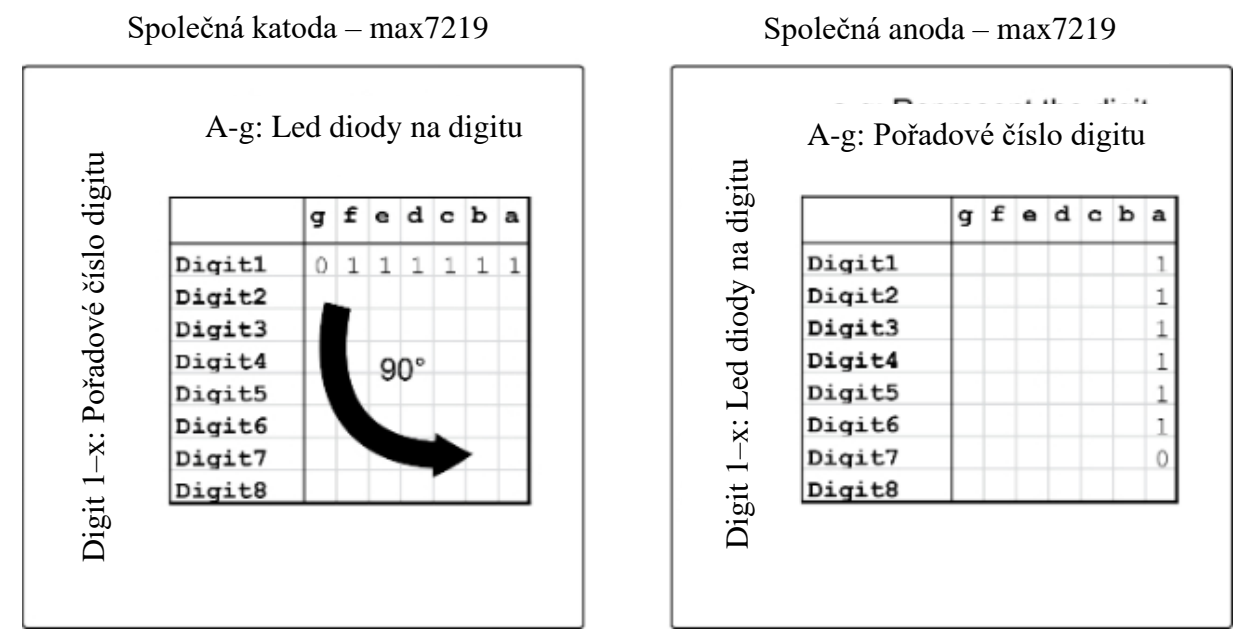

Obr. 2.3 – Konverze (Marco, 2013)

#### <span id="page-16-2"></span><span id="page-16-0"></span>**2.3.5 Vlastní řešení**

Ze všech možných řešení ovládání by bylo nejlepší ovládání přes driver, ale nepodařilo se mi sehnat žádný, který by byl schopen uřídit takto velké displeje. Proto jsem se rozhodl vytvořit si vlastní driver. Toho bych chtěl docílit tak, že všechny displeje budou adresovatelné a půjde na nich nastavit již předdefinovaný znak. K tomu je potřebovat rozšíření výstupů. Proto budu hledat expandér, který mi umožní adresování s dostatečným počtem výstupů.

### <span id="page-17-0"></span>**2.4 ZÍSKÁNÍ ČASU**

#### <span id="page-17-1"></span>**2.4.1 Network Time Protokol**

Jedná se o internetový protokol (ve zkratce NTP), který je používán k synchronizaci času. Spadá pod jednu z nejstarších částí TCP/IP. Výhodou používání NTP je dostačující přesnost a jednoduchost získání času. Při programování je ovšem nutné nastavit offset podle zeměpisné polohy. Tato technologie také samostatně nezmění zimní čas na letní (Kirvan, 2022).

#### <span id="page-17-2"></span>**2.4.2 Rádiové stanice DCF77**

Jde o rádiové stanice, které vysílají časový signál, podle kterého se synchronizují například hodiny. Jedná se o velmi přesnou informaci. Poskytne přesný čas, datum, a dokonce zajistí i změnu času mezi zimním a letním. Jedná se o mnohem přesnější řešení než NTP. Pro použití je třeba přijímat tento rádiový signál. Tato technologie by obnášela pořízení dalšího modulu pro příjem (Poupa, 2002).

#### <span id="page-17-3"></span>**2.4.3 Polohový systém GPS**

Další možností je použití systémů GPS nebo GLONASS. Tyto systémy mají přesný čas, protože jsou navázané na mezinárodní atomový čas. Pro získání této časové informace je potřeba zakoupit anténu pro příjem signálu (Papouch, 2019).

#### <span id="page-17-4"></span>**2.4.4 Řešení**

Do tohoto výrobku jsem zvolil použití NTP. Pro potřeby výrobku se jedná o dostačující přesnost. Toto řešení neobsahuje žádný modul navíc, a tudíž není zvýšena potřebná velikost plošného spoje ani cena.

# <span id="page-18-0"></span>**3 NÁVRH ZAŘÍZENÍ A VÝBĚR KOMPONENT 3.1 NÁVRH ARCHITEKTURY ZAŘÍZENÍ**

<span id="page-18-1"></span>Návrh byl poměrně intuitivní. Bylo potřeba řídicí jednotce dodat napájení pro řídicí mikrokontrolér a zároveň dostatečné napájení pro samotné segmenty hodin. Z důvodu bezpečnosti a po předchozích zkušenostech zvolím v napájecí části použití modulů step-down, díky kterým nedojde k přepětí řídicí části. Tyto moduly, pouze s jiným rozsahem, budou použity také na napájení displeje hodin. Dále v napájecí části bude zakomponován diodový můstek. Ten zabrání připojení opačné polarity napájení. Následovat bude řídicí mikrokontrolér. Ten bude zajišťovat komunikaci s Wifi. Vzhledem k počtu digitů bude potřeba řešit rozšíření pinů z řídicího mikrokontroléru a jejich následné ovládání. Další část jsou samotné displeje. Ty budou připojeny k těmto rozšířením. Jedná se o sedmisegmentové displeje se společnou anodou. Každý z těchto displejů má osm vývodů pro jednotlivé segmenty a dva pro napájení. Dále bude k řídicí části připojen obvod RTC a teplotní čidlo. Nakonec bude třeba aktivní prvky propojit.

### <span id="page-18-2"></span>**3.2 MIKROKONTROLÉR**

U mikrokontroléru byla především požadovaná možnost připojení na Wifi a velký počet pinOut výstupů, na které by byla možnost přímo připojit displeje. Dále byla potřeba možnost rozšíření výstupů přes jakékoliv sběrnice. Jedna z možností bylo Arduino UNO, které by se případně rozšířilo o moduly pro Wifi a Bluetooth, spolu s ESP32. ESP32 bylo zvoleno především kvůli integrované Wifi a Bluetooth, vnitřnímu RTC obvodu a pěti režimům spotřeby, které by se daly využít i v případném rozšíření nebo upravení výrobku. Vzhledem k již vyleptané anténě na Wifi dojde k úspoře místa na desce plošných spojů. Tento mikrokontrolér také obsahuje stejný počet vývodů pro I2C jako Arduino UNO, které bude potřeba pro rozšíření vstupů pro možnosti ovládání.

#### <span id="page-18-3"></span>**3.3 ESP32**

#### <span id="page-18-4"></span>**3.3.1 Procesor**

Srdcem mikrokontroléru ESP32 je jeho procesor. Jedná se o Xtensa LX6. Tento procesor je dvoujádrový, 32bitový a jeho výkon je až 600 DMIPS. V tomto řešení bylo použito

poměrně známé ESP32, kvůli přítomnosti Wifi modulu a zabudovanému obvodu reálného času a možnostem nastavování spotřeby (Expressif, 2021).

#### <span id="page-19-0"></span>**3.3.2 Wifi modul**

Wifi modul mikrokontroléru ESP32 pracuje na standardech 802.11 b/g/n a implementuje sady protokolů TCP/IP. Také podporuje základní síťovou topologii, jenž se nazývá BSS – Basic Service Set.

Zařízení, která se připojí k Wifi síti, se označují jako Stations (STA). Spojení se sítí je zprostředkováváno pomocí přístupových bodů. Ty se označují AP. Tento modul se může chovat jako Station, tak i jako Wifi hotspot, označovaný jako Soft AP. Oba tyto stavy se dějí pod dohledem DCF. Jedná se o distribuční koordinační funkci, která primárně brání kolizím na síti. Řízení spotřeby v těchto situacích je řešeno s minimální interakcí s hostitelem, aby se minimalizovala aktivní doba komunikace (Expressif, 2021).

#### <span id="page-19-1"></span>**3.3.3 RTC**

Hodiny můžou mít pět různých zdrojů. Jedná se o externí 32 kHz krystalové hodiny, o externí krystalové hodiny vydělené čtyřmi, interní RC oscilátor (obvykle 150kHz), interní 8 MHz oscilátor, interní 32,25 kHz hodiny. Pokud je mikrokontrolér v normálním režimu spotřeby a CPU potřebuje rychlejší přístupy, můžou být vybrány externí, vysokorychlostní hodiny nebo interní 8 MHz oscilátor. Pokud mikrokontrolér je v režimu nízké spotřeby, vybere se jeden ze zbývajících možností zdrojů. Tyto hodiny můžou sloužit pro případné budoucí změny, kdy bude zálohována celá řídicí část a čas bude uchováván zde (Expressif, 2021).

Tyto obvody však nebyly nakonec použity. Byl využit obvod DS3231. Jeho hlavní výhoda spočívá v již existujícím zálohování pomocí baterie CR2032.

#### <span id="page-19-2"></span>**3.3.4 Režimy napájení**

Mikrokontroler má propracovanou technologii napájení, která umožnuje pět režimů. V prvním, který je označován jako aktivní, je vše používáno bez omezení. Druhý mód se nazývá Modem-sleep. V tomto režimu není Wifi, Bluetooth a rádio používáno. CPU není omezeno a hodiny jsou nastavitelné. Spotřeba se v tomto stavu pohybuje v závislosti na nastavených hodinách od 25 mA do 68 mA. Další možností je nastavení light-sleep. Jedná se o situaci, při které je CPU pozastaveno. RTC a přidružené periferie, stejně jako koprocesor, pracují. K probuzení dojde při jakémkoliv eventu. Spotřeba si při tomhle režimu pohybuje kolem 0,8 mA. Předposledním režimem je Deep-sleep. Zde je napájené hlavně RTC a přidružené periferie. Spotřeba záleží na několika faktorech. Pokud je napájena jen RTC část, tak se spotřeba pohybuje kolem 10 µA. Pokud k tomu jsou napájeny i senzory s koprocesorem, spotřeba stoupne na 150 µA. Posledním režimem je Hibernace. V té je napájen jen RTC časovač, který je případně může probudit čip z hibernace. Spotřeba je 5 µA (Expressif, 2021).

### <span id="page-20-0"></span>**3.4 ROZŠÍŘENÍ VÝSTUPŮ**

Rozšíření výstupů bylo potřeba vyřešit, aby šlo připojit displeje a ovládat je. Proto byl hledán expandér, který by šlo ideálně napájet z již vybraného ESP32, měl připojení přes I2C a alespoň dalších 8 výstupů. Vybral jsem expandér PCF8575, který byl přímo popsán na stránkách o ESP32. Jedná se o obvod, který lze připojit pomocí rozhraní I2C přes pin SCL, přenášející hodinový signál a pin SDA, jenž je vodičem datovým. Tento modul poskytuje rozšíření o 16 pinů navíc, čímž umožní řídit dva digity displejů. Je zde potřeba napájení od 2,5 V po 5,5 V. Tohle rozmezí výborně sedí pro napájení z ESP32 přes pin s 3,3 V. Při tomto napětí dochází ke spotřebě maximálně 10 µA. Možnost adresování je přes 3 hardwarové adresní piny, které umožní připojení až osmi zařízení na rozhraní I2C. Navíc jsem již tyto expandéry vlastnil, takže jsem se rozhodl je přímo využít v této práci (Nextewo, 2016).

#### <span id="page-20-1"></span>**3.4.1 Expandér PCF 8575**

Tento expandér je šestnácti bitový a má 16 vstupně výstupních pinů. Připojení je možné přes sběrnici I2C. Díky možnostem sběrnice, které jsou popsané níže, tento obvod za cenu připojení k hodinovému signálu a signálovému vodiči poskytne dalších 16 pinů. Ty lze následně volitelně použít. Tento modul dokáže pracovat i s kolísavým napětím, které může být od 2,5 V až do 5,5 V. Díky svému provedení je také vhodný na řízení led displejů s velkými protékajícími proudy. Tento expandér také vyniká svojí spotřebou. V nečinnosti potřebuje maximálně pouze 10 µA. Zároveň má poměrně velkou pracovní frekvenci. Je schopen pracovat na 400 kHz, což je fast mode na sběrnici I2C. Také disponuje hardwarovým nastavením adresy. Jedná se o tři hardwarové piny ze spodní strany součástky, díky kterým je možno připojit až 8 těchto zařízení. Tento obvod jsem vybral především proto, že jsem již několik kusů vlastnil a měl jsem s nimi velmi dobré zkušenosti. Proto jsem je využil na vytvoření vlastního ovládání jednotlivých pinů displeje (Texas Instruments, 2020).

#### <span id="page-21-0"></span>**3.5 RTC OBVOD**

Při výběru obvodu RTC jsem především chtěl obvod, který dokáže udržet čas i po výpadku napájení díky baterii. Ta je součástí obvodu. Dále mezi parametry v tomto případě patřila cena a dostupnost knihoven. Ohledně připojení jsem hledal především I2C rozhraní. Z množství obvodů jsem nakonec vybral modul DS3231. Jako výchozí adresu má tento obvod 0x57. Vybraný modul jsem používal již dříve a měl jsem s ním velmi dobré zkušenosti ohledně udržení času po vypojení napájení. Čas udrží díky výměnné CR2032, která je běžně dostupná. Jedná se o baterii, která má napětí 3,6 V s kapacitou 220 mAh. U tohoto obvodu se udává zpoždění kolem dvou minut za rok. Navíc se jedná o tepelně kompenzovaný krystal, a tudíž se obvod nezpozdí tolik, jako jiný, nekompenzovaný obvod (Last Minute Engineers, 2021).

### <span id="page-21-1"></span>**3.6 TEPLOTNÍ ČIDLO**

Při výběru byly použity jako kritéria cena a připojení. Přesnost nebyla prioritní, protože bylo předpokládáno, že čidlo bude používáno pro měření pokojových teplot, a proto je přesnost na celé stupně dostačující. Tuto přesnost splňuje naprostá většina dostupných a běžně používaných senzorů. Mezi favority se nakonec dostalo čidlo DS18B20.

Jedná se o velmi rozšířené čidlo i s knihovnou. Má slušnou přesnost a velmi velký teplotní rozsah. Ani cena rozhodně není překážkou. Připojení tohoto senzoru se provádí přes rozhraní 1 – Wire. Nakonec jsem se pro toto čidlo nerozhodl a místo toho jsem použil teplotní senzor již na modulu DS3231. K této změně došlo především proto, že jsem nechtěl DS3231 připojit na desku plošných spojů přímo, aby případné teplo, které by na desce vzniklo, ještě více nezpozdilo krystalový oscilátor. Největším problémem byla malá přesnost tohoto senzoru, která je udávaná ±3 °C. Tento problém byl vyřešen tak, že jsem zapojil tento modul, abych ověřil jeho přesnost. Po změření a porovnání pomocí termostatu v místnosti jsem zjistil, že na rozsahu 15 °C až 25 °C má maximální nepřesnost ±0,5 °C. To již byla přijatelná nepřesnost, a tak byl tento obvod použit i pro měření teploty. Jelikož jsem tento modul již předem vlastnil, tak nebylo nutno už zakupovat další. Navíc využití stejného modulu, stejně jako pro čas, umožnilo opět nerozšiřovat desku plošných spojů nad cílenou velikost (Last Minute Engineers, 2021).

### <span id="page-22-0"></span>**3.7 PROPOJENÍ ČÁSTÍ POMOCÍ SBĚRNICE I2C**

Sběrnice I2C je jedna z nejrozšířenějších sběrnic dnešní doby. Je možné ji najít jak v osobním počítači, tak i v mobilech. Jedná se o sériovou sběrnici vyvinutou firmou Philips. Hlavní výhodou této sběrnice je to, že veškerá komunikace probíhá pouze po dvou připojených vodičích. Jelikož se jedná o poměrně starou sběrnici, existuje základní a rozšířená verze. V základní verzi se adresuje pouze sedmibitově. U rozšířené verze je to dokonce deset bitů. Díky tomu lze připojit velké množství dalších čipů na společnou sběrnici (HW server, 2000).

#### <span id="page-22-1"></span>**3.7.1 Komunikace na sběrnici**

Pro komunikaci je používán hodinový signál, díky kterému jde o přenos synchronní. Dále se jedná o poloduplexní přenos, v jeden okamžik může pouze jedno zařízení na sběrnici vysílat, ovšem není podmínkou, že pouze jediné zařízení poslouchá. U této sběrnice se také nepoužívá speciální signál CS, kterým se vybírá zařízení jako slave. Je to kvůli tomu, že každému uzlu lze přiřadit jedinečnou adresu. Komunikace probíhá přes dva vodiče. První z nich je signálový SDA, který slouží pro oboustranný přenos dat. Druhý je SCL. Jedná se o vodič, který ostatním zařízením posílá hodinový signál. Maximální délka vodičů je určena podle jejich nejvyšší přípustné kapacitě 400 pF. Tyto vodiče tvoří otevřený kolektor. Oba jsou připojeny na dva pull – up rezistory. Díky tomu v momentě, kdy jsou uzly odpojeny, dochází ke zvýšení napětí na obou koncích na úroveň logické jedničky. Zde je logická jednička definována jako klidový stav. V tomto stavu může sběrnice zůstat neomezenou dobu. Pokud nastane komunikace, tak datové bity jsou posílány na SDA. Tato hodnota se ovšem nesmí změnit, pokud hodnota SCL není logická nula. Toto je porušeno pouze tehdy, jedná-li se o Start a Stop. Jelikož tato sběrnice má rozdílné maximální frekvence, jsou definovány rozdílné minimální doby setrvání vodiče SCL na úrovni logické jedničky a nuly. Při komunikaci na této sběrnici také dochází k synchronizaci hodin. Toho je docíleno tak, že se SCL nastaví na logickou jedničku a ostatní zařízení odměří dobu až od okamžiku, kdy tento vodič dosáhne hodnoty logické jedničky. To samé se děje s logickou nulou, nejdříve se nastaví na SCL logická nula, ale sledující zařízení odměří dobu až skutečně po dosáhnutí hodnoty logické nuly. Toto umožnuje pomalejším zařízením pozdržet přenos od vysílacího zařízení tím, že podrží logickou nulu na vodiči SCL (HW server, 2000).

#### <span id="page-23-0"></span>**3.7.2 Řízení sběrnice zařízením master**

Celé řízení sběrnice vede vždy jedno zařízení – master. Díky tomu na sběrnici nebude docházet ke kolizím. Ostatní zařízení pracují jako slave. Nemohou řídit sběrnici, nemůžou přijímat ani odesílat data, pokud o to nejsou masterem požádáni. Pro informace, které zařízení typu slave potřebuje komunikovat hlavně kvůli vnějším událostem, existují tři řešení. Prvním je neustálé dotazování se na čidlo. V takovém případě se jedná o polling. Řadič se může po každém daném úseku zeptat čidla na stav všech připojených zařízení. V závislosti na odpovědích může provést příslušnou reakci na již zmíněný stav. Může se například jednat o zvýšenou teplotu prostoru, která by mohla spustit ventilátor. Druhou možností je, že má zařízení typu slave další speciální vodič, který slouží k informování řadiče o tom, že zařízení potřebuje komunikovat. Toto řešení lze považovat za obcházení této sběrnice. Poslední možností je řešení pomocí multi – master. Jak už název napovídá, jedná se o síť s více mastery. Takovéto řešení může být značně produktivnější, ale dochází u něj ke zvýšení nákladů a provedení může být značně složité. Největším problémem ovšem je zabránění kolizí a případně jejich řešení. Jednou z možností pro řešení těchto kolizí je hierarchie jednotlivých uzlů (HW server, 2000).

#### <span id="page-23-1"></span>**3.7.3 Adresování**

Každé zařízení na dané sběrnici, které je ve stavu slave, může dostat svoji jedinečnou adresu. Díky tomu lze poté jednoznačně určit, s jakým uzlem chce master komunikovat. Pro menší počet připojených zařízení se používá sedmibitová adresa. S takovou adresou lze rozlišit až 128 zařízení. Při větším počtu zařízení lze použít desetibitovou adresu, která je schopna pokrýt až 1024 zařízení. Obě tato čísla ale jsou ve skutečnosti menší, protože obsahují již adresy, které jsou rezervované pro vysílání příkazů. Lehkou nevýhodou desetibitového adresování je, že některá již starší čidla nemusí tento způsob adresace podporovat (Tišnovský, 2009).

#### <span id="page-23-2"></span>**3.7.4 Přenosové rychlosti**

Mezi výhody sběrnice I2C nepochybně patří standardizované rychlosti přenosu. Ty vycházejí z frekvence hodinového signálu. Do těchto rychlostí se započítávají i potvrzovací bity. První přenosovou rychlostí je low speed mode. Jde o nejpomalejší standardní přenosovou rychlost, která je 10 kbps. Poněkud rychlejší je standard mode, který dosahuje až 100 kbps. Čtyřikrát rychlejší, tudíž 400 kbps je fast mode. Tyto tři rychlosti jsou jedny z nejrozšířenějších. Dále jsou rychlosti 1 Mbps, která se nazývá fast mode +. A nejrychlejší je high speed mode, který dosahuje až 3,4 Mbps. Ve všech těchto rychlostech je datový bajt přenášen minimálně v osmi hodinových cyklech, kde v devátém hodinovém cyklu je přenesen potvrzovací bit ACK. Díky tomu je reálná rychlost přenosu užitečných dat trošku nižší (Dudáček, 2002).

# <span id="page-25-0"></span>**4 PRAKTICKÁ ČÁST**

# <span id="page-25-1"></span>**4.1 BLOKOVÉ SCHÉMA ZAŘÍZENÍ**

Při vytváření blokového schéma bylo vycházeno z návrhu architektury zařízení.

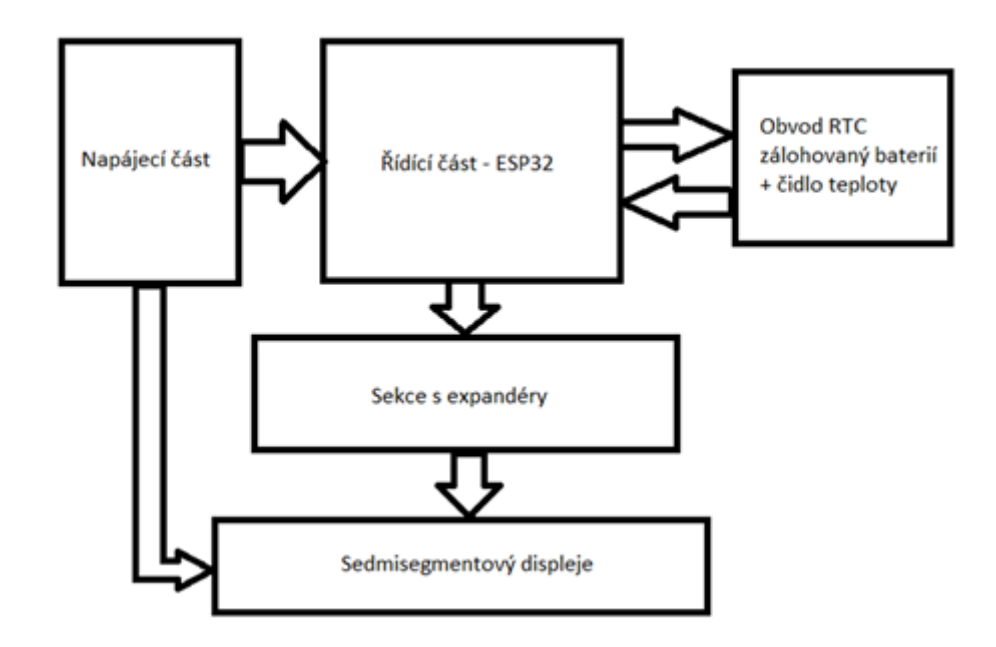

<span id="page-25-2"></span>Obr. 4.1 – Konečné blokové schéma výrobku

### <span id="page-26-0"></span>**4.2 POPIS JEDNOTLIVÝCH CELKŮ**

#### <span id="page-26-1"></span>**4.2.1 Napájecí část**

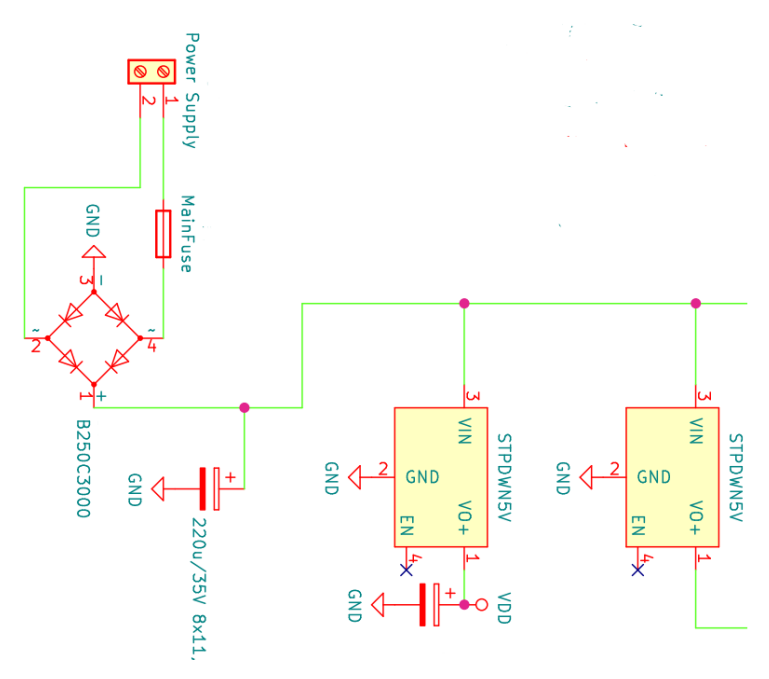

Obr. 4.2 – Schéma napájecí části

<span id="page-26-2"></span>Napájecí část je tvořena samostatnými moduly. Byly použity moduly stepdown, které zajistí při minimálních rozměrech vysokou účinnost. Z důvodu předpokládané spotřeby jsem zvolil 2 moduly. Jeden bude zásobovat displeje, druhý řídicí část. Dále je napájecí sektor vybaven LED diodami, které signalizují napětí +5 V, napájení displejů a napájení řídicí části. Tyto diody byly přidány pro snadnější detekci případné chyby. Také je zde přidán Graetzův můstek, který upraví případnou opačnou polaritu připojeného napětí. Tato část neobsahuje napájecí adaptér. Ten se připojuje externí. Dále bylo potřeba vyřešit spotřebu pro dimenzování stepdown modulů. Největší spotřebu zde jistě mají displeje, kterými maximálně protéká 30 mA na segment. Při počtu osmi segmentů i s tečkou na digitu, je maximální proud na digit 240 mA. Všechny dohromady tedy mají maximálně skoro 1,5 A. Vybral jsem tedy 4 V – 24 V modul, který zvládne až 3 A. Tento modul je použit i u sekce řídicí části. Tam jsem odhadl maximální odběr do 1 A. Jedná se ovšem o maximální hodnoty, běžná pracovní hodnota u displejů je 10 mA, a tudíž lze použít 18W adaptér, ideálně ale výkonnější.

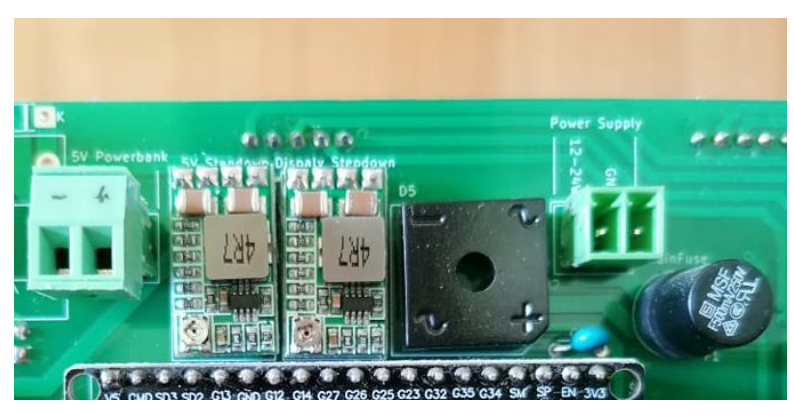

Obr. 4.3 – Provedení napájecí části na PCB

### <span id="page-27-0"></span>**4.2.2 Řídicí část**

<span id="page-27-1"></span>Tento sektor je tvořený pomocí ESP32, které ovládá obvod RTC a expandéry.

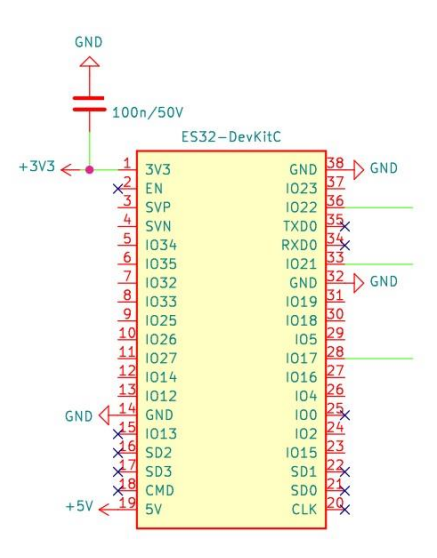

<span id="page-27-2"></span>Obr. 4.4 – Schéma řídicí části

S obvodem RTC probíhá komunikace přes I2C. Tím je získána teplota a čas, pokud se nepovedla jeho aktualizace. Aktuální čas je získáván ze serveru NTP, přes Wifi modul řídicí jednotky. Z pohledu řídicí části a displeje se tato část chová pouze jako logická, zatímco veškeré spínání je prováděno v sekci expandérů. Tím je zajištěna další ochrana proti případným přepětím. Celá řídicí část je připojena na PCB patice, které umožnují rychlou výměnu případného poškozeného ESP32 za nové, bez nutnosti odpájení z desky plošných spojů.

#### <span id="page-28-0"></span>**4.2.3 Sekce expandérů**

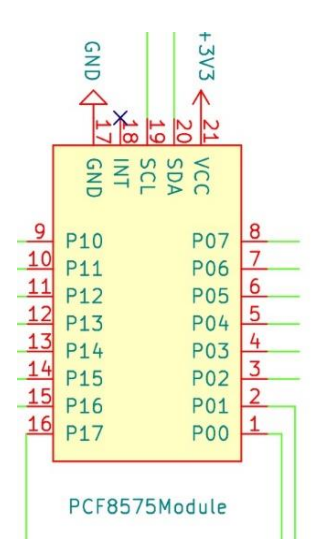

<span id="page-28-1"></span>Obr. 4.5 –Použitý expandér ve schématu

Expandéry jsou připojeny přes I2C sběrnici. Každý má nastavenou odlišnou adresu pro jednoznačnou komunikaci s řídicí částí. Jde o adresy 0x20, 0x21 a 0x22. Každý ze tří expandérů ovládá 16 tranzistorů, kterými jsou spínány jednotlivé segmenty dílčích částí displeje. Každý expandér je zapojen do PCB patice pro jeho rychlou a nenáročnou výměnu v případě poškození.

<span id="page-28-2"></span>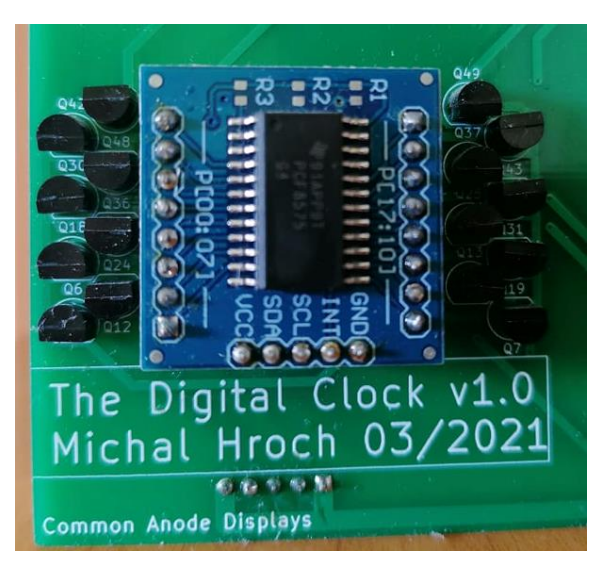

Obr. 4.6 – Použitý expandér na PCB

#### <span id="page-29-0"></span>**4.2.4 RTC**

Modul DS3231 byl zvolen jako obvod reálného času a zároveň i teplotní čidlo. Jedná se o součástku, jejíž komunikace probíhá přes I2C sběrnici. Jelikož umístění modulu nebylo plánováno přímo na desce plošného spoje, je z ní vyveden pomocí 4 vodičů. Tento počet vodičů je dán počtem pinů pro připojení na sběrnici I2C. Jedná se o napájení, zem, hodinový signál a datový signál. Tento modul obsahuje teplotně kompenzovaný krystalový oscilátor, který zajistí menší zpoždění vlivem teplot. Také jsem tento obvod použil, protože jsem ho již vlastnil a do výrobku se mi vzhledem k požadavkům na přesnost hodil. Práce s ním je poměrně jednoduchá díky veřejně dostupné knihovně.

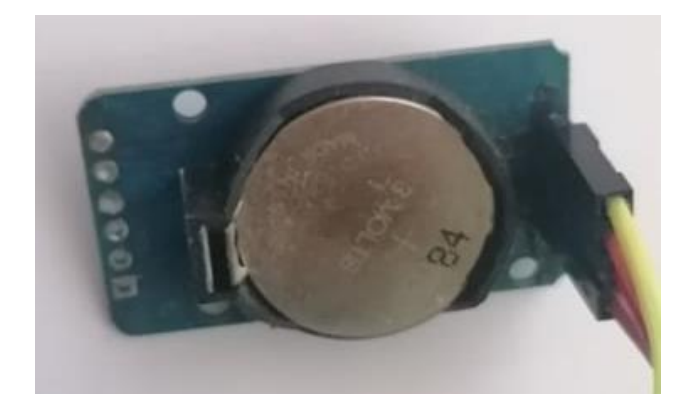

Obr. 4.7 – Modul DS3231

#### <span id="page-29-2"></span><span id="page-29-1"></span>**4.2.5 Sedmisegmentové displeje**

Sedmisegmentové displeje jsou červené barvy a se společnou anodou. Podle dokumentace procházející proud jedním rozsvíceným segmentem je 30 mA. Na plně rozsvícený jeden displej je tedy potřeba 240 mA. Proud samozřejmě může být nižší a tím bude snížen i jas displeje. Za dostatečný je považován už 10 mA. Mezi každým párem digitů se nachází dvě červené LED diody, pro vytvoření oddělení hodin, minut a vteřin.

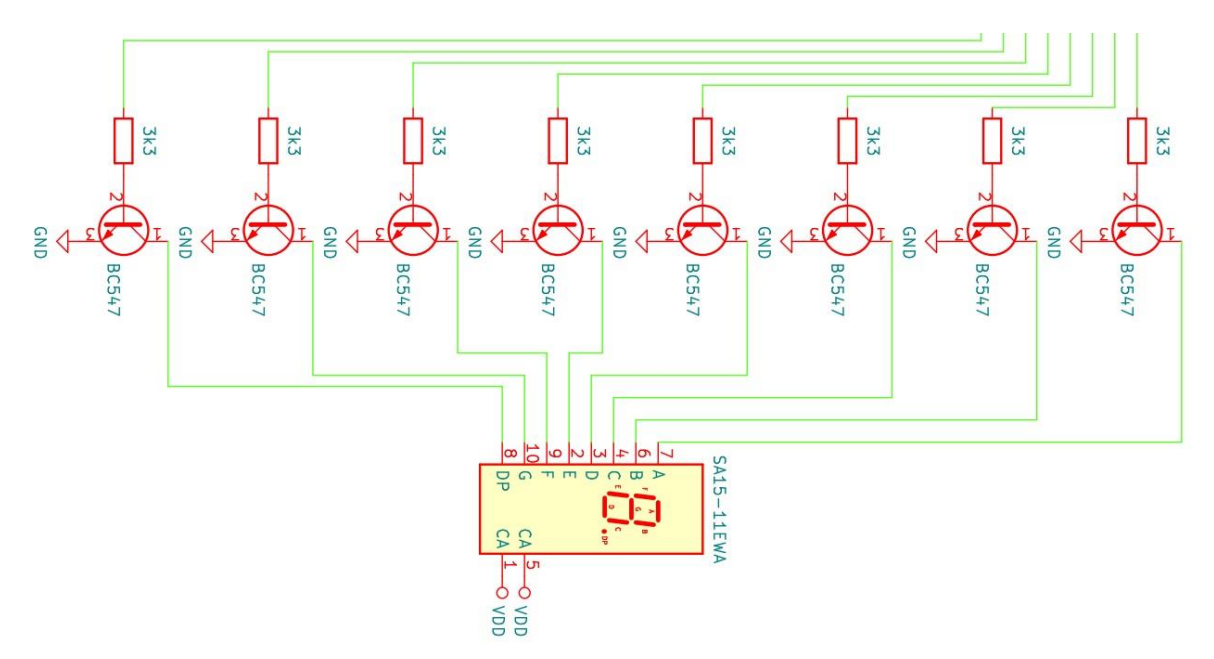

Obr. 4.8 – Připojení sedmisegmmentových displejů

### <span id="page-30-1"></span><span id="page-30-0"></span>**4.3 DESKA PLOŠNÝCH SPOJŮ**

Návrh a výroba desky plošných spojů se skládaly ze dvou částí. V první části bylo vytvořeno schéma. Poté následovalo zkoušení a ověřování funkcí na nepájivém poli při použití jen jednoho displeje. Pokračovalo to postupným přidáváním jednotlivých digitů spolu s expandéry, zvětšováním kódu knihovny pro ovládání a adresování jednotlivých digitů až po celkovou úpravu programu. Po částečném oživení na nepájivém poli přišlo na řadu vytvoření samotného tištěného spoje. Vzhledem k limitovanému prostoru a množství součástek bylo zvoleno navrhnutí oboustranného plošného spoje. Ten byl navržen pro vývodové součástky. Sekce napájení byla umístěna nad řídicí jednotku na zadní straně, aby světelná signalizace stavu napájení vizuálně nepřekážela. Byly v ní použity dva moduly step-down, kondenzátory a příprava na budoucí rozšíření v podobě powerbanky. Z řídicí části byly vyvedeny cesty pro expandéry a obvod RTC. Z expandérů byly vyvedeny cesty pro velké množství tranzistorů, které byly umístěny tak, aby jejich vývody končily pod jednotlivými digity spolu s rezistory. Dále jsou zde umístěny dvě LED diody, které oddělují digity. Pro obvod RTC nebylo na desce

zvoleno pouzdro odpovídající jeho velikosti, aby bylo možno tento obvod umístit na místo, kde je potřeba měřit teplotu, bez nutnosti přesouvat celé hodiny.

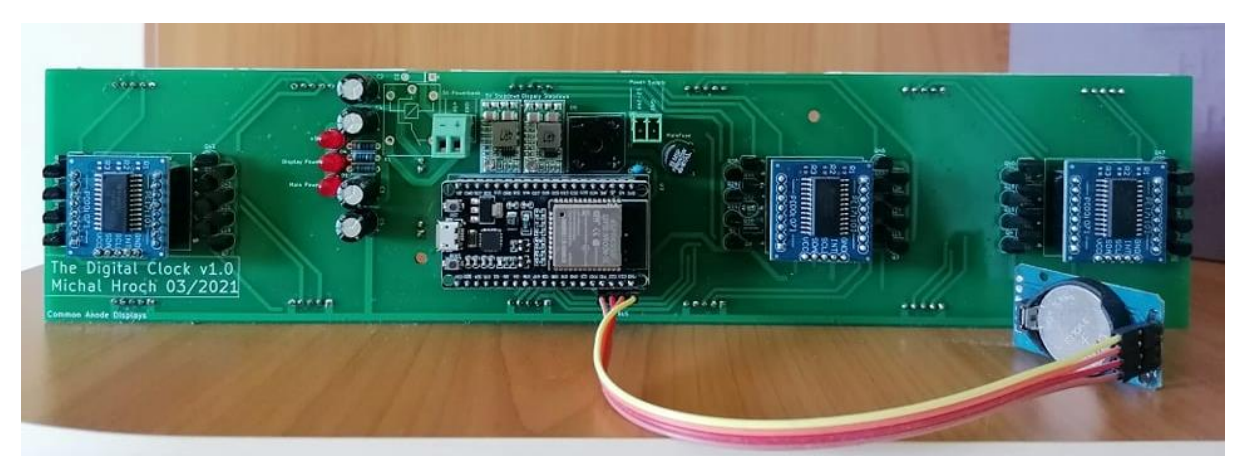

Obr. 4.9 – Vyleptaný a osazený plošný spoj

<span id="page-31-1"></span>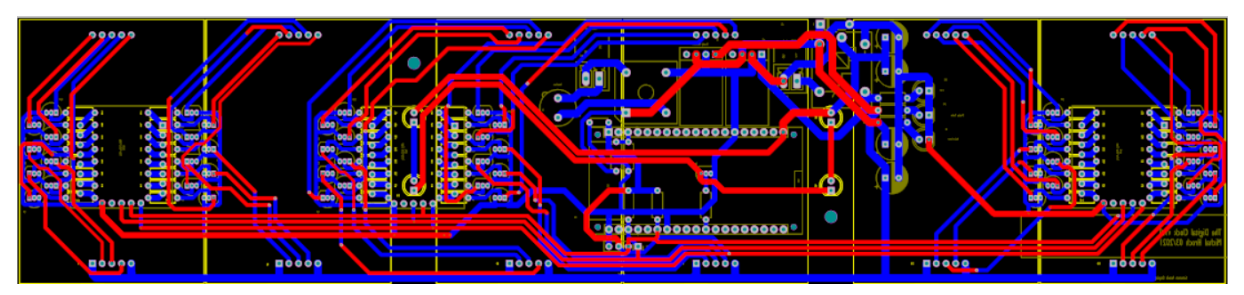

Obr. 4.10 – Návrh plošného spoje

### <span id="page-31-2"></span><span id="page-31-0"></span>**4.4 OVLÁDÁNÍ DISPLEJŮ**

Aby bylo možno na displejích zobrazovat znaky, bylo potřeba vytvořit knihovnu, ve které se bude nacházet kombinace všech použitelných variant pro každý displej. Tyto znaky, označené jako zobrazovaná hodnota, se skládají z osmi segmentů na digitu, které bylo třeba nastavit. Jednotlivé označení segmentů vychází s datasheetu daných displejů a v kódu jsem značení dodržel, abych předešel případným nesrovnalostem. Ve vytvořené knihovně platí, že pokud je uvedeno pro danou zobrazovanou hodnotu na segmentu HIGH, tak daný segment je rozsvícen.

| Zobrazovaná    | Segment     |             |               |             |             |             |             |     |
|----------------|-------------|-------------|---------------|-------------|-------------|-------------|-------------|-----|
| hodnota        | A           | B           | $\mathcal{C}$ | D           | Ε           | F           | G           | DP  |
| 0              | <b>HIGH</b> | <b>HIGH</b> | <b>HIGH</b>   | <b>HIGH</b> | <b>HIGH</b> | <b>HIGH</b> | LOW         | LOW |
|                | LOW         | <b>HIGH</b> | <b>HIGH</b>   | LOW         | LOW         | LOW         | LOW         | LOW |
| $\overline{2}$ | <b>HIGH</b> | <b>HIGH</b> | LOW           | <b>HIGH</b> | <b>HIGH</b> | LOW         | <b>HIGH</b> | LOW |
| 3              | <b>HIGH</b> | <b>HIGH</b> | <b>HIGH</b>   | <b>HIGH</b> | LOW         | LOW         | <b>HIGH</b> | LOW |
| 4              | LOW         | <b>HIGH</b> | <b>HIGH</b>   | LOW         | LOW         | <b>HIGH</b> | <b>HIGH</b> | LOW |
| 5              | <b>HIGH</b> | LOW         | <b>HIGH</b>   | <b>HIGH</b> | LOW         | <b>HIGH</b> | <b>HIGH</b> | LOW |
| 6              | <b>HIGH</b> | LOW         | <b>HIGH</b>   | <b>HIGH</b> | <b>HIGH</b> | <b>HIGH</b> | <b>HIGH</b> | LOW |
| 7              | <b>HIGH</b> | <b>HIGH</b> | <b>HIGH</b>   | LOW         | LOW         | LOW         | LOW         | LOW |
| 8              | <b>HIGH</b> | <b>HIGH</b> | <b>HIGH</b>   | <b>HIGH</b> | <b>HIGH</b> | <b>HIGH</b> | <b>HIGH</b> | LOW |
| 9              | <b>HIGH</b> | <b>HIGH</b> | <b>HIGH</b>   | LOW         | LOW         | <b>HIGH</b> | <b>HIGH</b> | LOW |
| Vypnutý digit  | LOW         | LOW         | LOW           | LOW         | LOW         | LOW         | LOW         | LOW |
| Znak stupně    | <b>HIGH</b> | <b>HIGH</b> | LOW           | LOW         | LOW         | <b>HIGH</b> | <b>HIGH</b> | LOW |
|                | <b>HIGH</b> | LOW         | LOW           | <b>HIGH</b> | <b>HIGH</b> | <b>HIGH</b> | LOW         | LOW |

<span id="page-32-1"></span>Tabulka 4.1 - Řídicí tabulka pro ovládání displejů

Na [Obr. 4.11](#page-32-0) je uvedeno rozložení jednotlivých segmentů. Lze si všimnout, že na displejích se nachází i tečky, které nejsou využívány, ale jsou již připraveny na případné budoucí použití, například pro datum (Bright LED Electronics Corp, 2022).

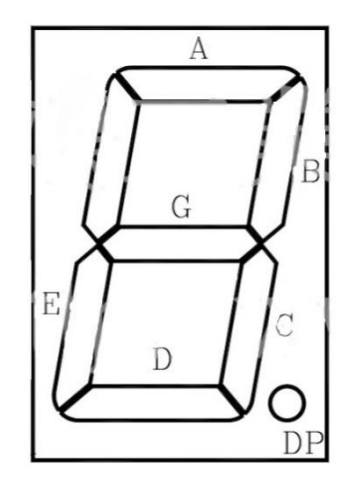

<span id="page-32-0"></span>Obr. 4.11 – Umístění segmentů na displeji

Každý pár displejů je přes NPN tranzistory připojen na jeden expandér, který je připojen přímo k mikrokontroléru. Ten adresuje jednotlivým expandérům nastavení jejich výstupů a díky tomu se otevřou nebo zavřou tyto tranzistory, které ovládající jednotlivé segmenty na digitech.

### <span id="page-33-0"></span>**4.5 PROGRAMOVÁ ČÁST**

Celý kód je psaný v programu Arduino IDE 1.8.19. Program má dvě části, kde v části Init dochází k inicializaci funkcí a v části Main Loop k zobrazování času a teploty.

V sekci Init dochází především k inicializaci. Nejprve se inicializuje sériová komunikace a poté komunikace s expandéry. Poté se zařízení připojí k Wifi, povolí a nastaví časovač. Zde jsem z části využil veřejných knihoven jako je PCF8575.h, WiFi.h nebo Wire.h. Jedná se o knihovny, které jsou vytvořené pro práci při těchto příležitostech.

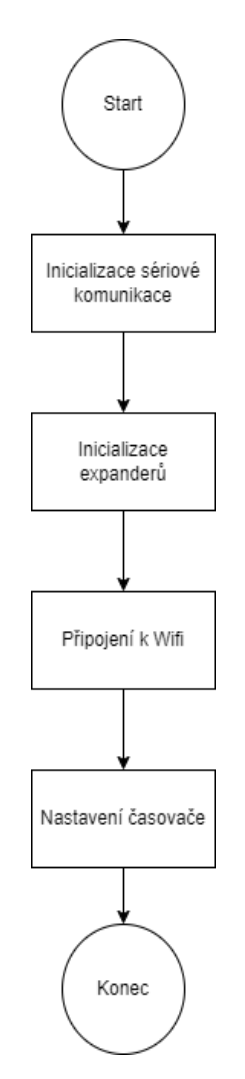

<span id="page-33-2"></span>Obr. 4.12 – Vývojový diagram Init části

#### <span id="page-33-1"></span>**4.5.1 Sekce Main Loop**

V této sekci se nachází nekonečná smyčka, která udržuje zařízení v chodu. Tato sekce nastává po konci sekce Init. Nejprve se zde načtou data z obvodu RTC. Následuje podmínka, která porovnává hodnotu Counteru, jenž počítá uběhnutý čas, s hodnotou SyncSec. Ta určuje čas mezi aktualizacemi. Pokud je Counter stejný nebo větší, nastává aktualizace času ze serveru.

V mém případě se jedná o server cz.pool.ntp.org. Pokud Counter nedosáhl ještě hodnoty pro aktualizaci času, data z RTC se rozdělí pro jednotlivé digity. Pak nastává načtení teploty z obvodu DS3231 a následné omezení teplotního rozsahu. To je zde zakomponováno ze dvou důvodů. Prvním je, že tyto hodiny zobrazují pouze kladná čísla. Znak pro mínus není v knihovně pro segmenty naprogramován. Druhým důvodem je, že zobrazuji pouze dva znaky hodnot teploty. Hodiny jsou určeny na pokojové použití a trojmístné číslo zde není předpokládáno. Následuje další podmínka, která řeší, zda již nastal čas pro zobrazení teploty. Pokud nastal, zobrazí se teplota a celý program se vrátí na začátek k načtení dat z obvodu RTC.

Pokud tento čas ještě nenastal, zobrazí se pouze čas a program se stejně jako v prvním případě vrátí na začátek k načtení dat z obvodu RTC.

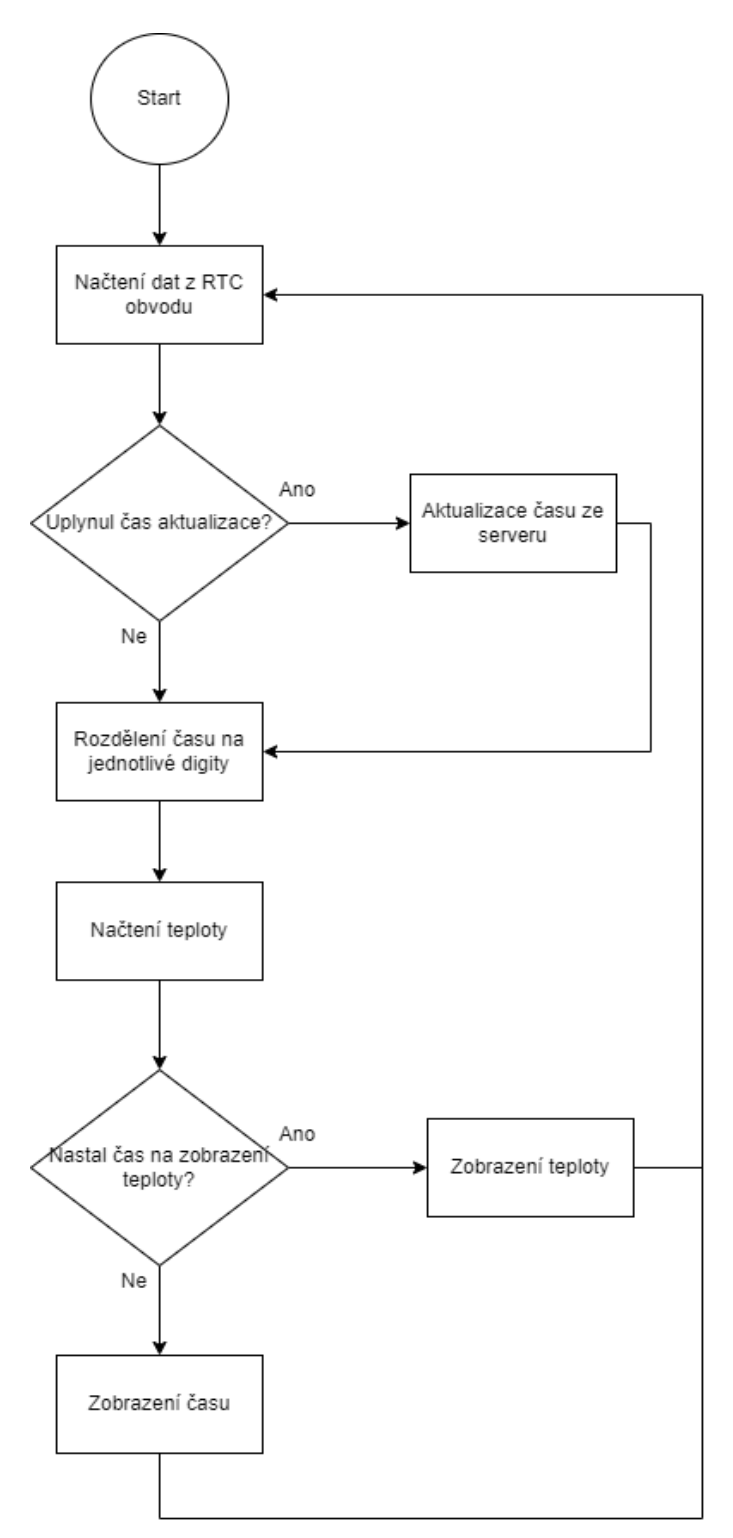

<span id="page-35-0"></span>Obr. 4.13 – Vývojový diagram Main Loop části

### <span id="page-36-0"></span>**4.6 OŽIVENÍ, OVĚŘENÍ FUNKCE, OPTIMALIZACE**

První pokus o oživení proběhl až po celkovém zapájení. Následně byl nahrán program pro zobrazování času. Pro ověření funkce byly hodiny připojeny na laboratorní zdroj a udržovány v nepřetržitém chodu jeden den. Po zkontrolování přesnosti byl čas totožný se zobrazovaným na serveru. Při kontrole teploty se ani ta téměř nelišila od teploty, kterou ukazoval termostat v místnosti. Následně byly hodiny vystaveny znovu celodennímu běhu, během kterého došlo pomocí zdroje k náhodnému vypínání a znovu zapínání. Během této zkoušky již byly nalezeny nedostatky, jako třeba zpoždění nebo vynulování hodin. U části kódu došlo tedy k přepsání, což vyřešilo tyto problémy.

### <span id="page-36-1"></span>**4.7 BUDOUCÍ ROZŠÍŘENÍ**

Pro budoucí rozšíření je již na desce plošného spoje implementována odbočka pro připojení velké powerbanky, která by zvládla při výpadku proudu napájet nejen řídicí část s obvodem RTC, ale i samotné displeje. Dalším budoucím rozšířením může být vylepšení čtení teploty na bezdrátové, kdy čidlo by bylo venku a zasílalo by jen svůj údaj. Toto by šlo provést přes již vyvedenou sběrnici I2C, kam lze připojit přijímač a čidlo opatřit vysílačem. Případně čidlo připojit na síť a data by byla poskytnuta podobně jako časový údaj.

### <span id="page-36-2"></span>**5 VÝROBEK**

Výrobek je samostatná deska plošných spojů, která je tvořena napájecí částí, obvodem RTC, řídicím zařízením ESP32, třemi expandéry a šesti digity pro zobrazování.

Pro fungování výrobku je třeba ho doplnit vhodným zdrojem na napájení. Pro mé potřeby jsem využil laboratorní zdroj. Dále je potřeba v případě přemístění výrobku přepsat jeho přihlašovací údaje k Wifi a případně poupravit posun času vzhledem k časovému pásmu.

## <span id="page-37-0"></span>**5.1 STAV VÝROBKU**

Výrobek je dokončen a plně funkční. Obsahuje obvod RTC, který díky vestavěné baterii není závislý na napájení a který zároveň plní funkci teplotního čidla, mikrokontrolér ESP32 pro řízení hodin a šest velkých 57 mm sedmisegmentových displejů.

<span id="page-37-1"></span>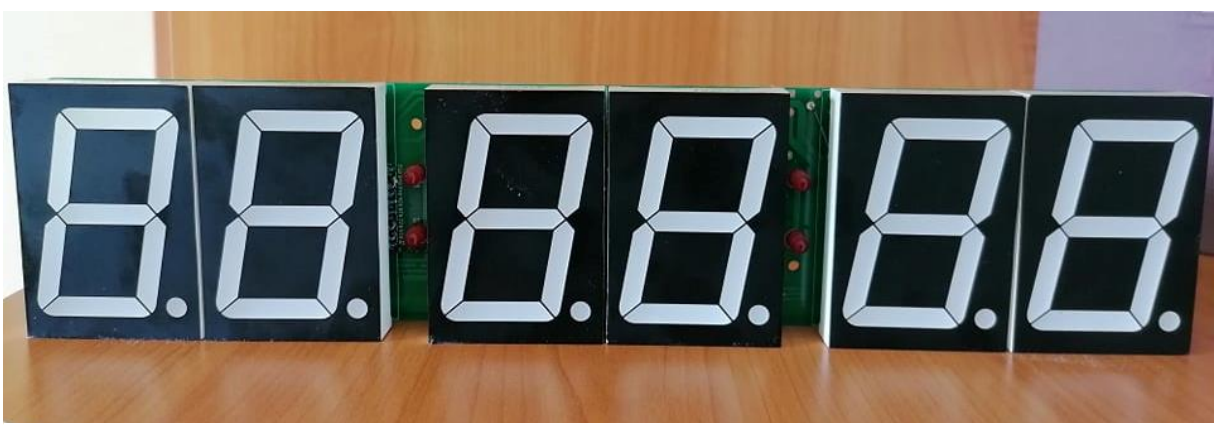

Obr. 5.1 – Dokončený výrobek

# <span id="page-38-0"></span>**6 ZÁVĚR**

Cílem této bakalářské práce bylo vytvoření velkoformátových hodin, které budou střídavě ukazovat teplotu s časem a budou schopny čas udržet i po ztrátě napájení. V průběhu realizace se mi povedlo navrhnout a sestrojit zařízení, které obsahuje řídicí mikrokontrolér, zobrazovací jednotky a modul reálného času. Ten je využit i jako teploměr. Deska plošných spojů byla navržena tak, aby nepřesáhla velikost digitů, následně byla vyleptána, osazena, oživena a ozkoušena její funkce. Deska dále obsahuje dva otvory o velikosti 2 mm na připevnění ke zdi. Hodiny lze pohodlně položit na rovný povrch a nespadnou díky rozteči mezi displeji a deskou plošného spoje. Všechny cíle tak byly splněny.

### <span id="page-39-0"></span>**POUŽITÁ LITERATURA**

- Agnihotri, N. 2021. Digital clock using Arduino, 7-segments, and MAX7219. *Engineers Garage*  [online]. [cit. 2021-02-18]. Dostupné z: [https://www.engineersgarage.com/digital-clock](https://www.engineersgarage.com/digital-clock-using-arduino-7-segments-and-max7219/)[using-arduino-7-segments-and-max7219/.](https://www.engineersgarage.com/digital-clock-using-arduino-7-segments-and-max7219/)
- BS-AD16RD. *Bright LED Electronics Corp.* [online]. [cit. 2022-03-23]. Dostupné z: [https://www.gme.cz/data/attachments/dsh.512-092.1.pdf.](https://www.gme.cz/data/attachments/dsh.512-092.1.pdf)
- Digital Clock Project Using 8 Digit 7 Segment MAX7219 Module. *Instructables Circuits*  [online]. [cit. 2021-03-06]. Dostupné z: [https://www.instructables.com/Digital-Clock-Project-](https://www.instructables.com/Digital-Clock-Project-Using-8-Digit-7-Segment-MAX7)[Using-8-Digit-7-Segment-MAX7.](https://www.instructables.com/Digital-Clock-Project-Using-8-Digit-7-Segment-MAX7)
- DIY Digital Clock With 7 Segment LED Display. *Instructables Circuits* [online]. [cit. 2021-03- 06]. Dostupné z: [https://www.instructables.com/DIY-Digital-Clock-With-7-Segment-LED-](https://www.instructables.com/DIY-Digital-Clock-With-7-Segment-LED-Display/)[Display/.](https://www.instructables.com/DIY-Digital-Clock-With-7-Segment-LED-Display/)
- Diy Seven Segment Display Clock, and MAX7219. *Arduino* [online]. [cit. 2021-02-18]. Dostupné z: [https://create.arduino.cc/projecthub/e\\_s\\_c/diy-seven-segment-display-clock](https://create.arduino.cc/projecthub/e_s_c/diy-seven-segment-display-clock-a246f0)[a246f0.](https://create.arduino.cc/projecthub/e_s_c/diy-seven-segment-display-clock-a246f0)
- DUDÁČEK, K. 2002. Sériová rozhraní SPI, Microwire, I2C a CAN. *Západočeská univerzita*  [online]. [cit. 2022-04-9]. Dostupné z: [http://home.zcu.cz/~dudacek/NMS/Seriova\\_rozhrani.pdf.](http://home.zcu.cz/~dudacek/NMS/Seriova_rozhrani.pdf)
- ESP32 and PCF8575 I/O expander example. *ESP32 learning* [online]. [cit. 2022-04-9]. Dostupné z: [http://www.esp32learning.com/code/esp32-and-pcf8575-i-o-expander](http://www.esp32learning.com/code/esp32-and-pcf8575-i-o-expander-example.php)[example.php.](http://www.esp32learning.com/code/esp32-and-pcf8575-i-o-expander-example.php)
- ESP32 Series. *Espressif Systems* [online]. [cit. 2022-03-12]. Dostupné z: [https://www.espressif.com/sites/default/files/documentation/esp32\\_datasheet\\_en.pdf.](https://www.espressif.com/sites/default/files/documentation/esp32_datasheet_en.pdf)
- ESP32 WROOM. *Octopus Lab* [online]. [cit. 2022-04-9]. Dostupné z: [https://www.octopuslab.cz/esp32/.](https://www.octopuslab.cz/esp32/)
- GPSETH, GPSRS: Čas z GPS pro vaše zařízení. *DPS Elektronika od A do Z* [online]. [cit. 2021- 02-18]. Dostupné z: [https://www.dps-az.cz/soucastky/id:68745/gpseth-gpsrs-cas-z-gps-pro](https://www.dps-az.cz/soucastky/id:68745/gpseth-gpsrs-cas-z-gps-pro-vase-zarizeni)[vase-zarizeni.](https://www.dps-az.cz/soucastky/id:68745/gpseth-gpsrs-cas-z-gps-pro-vase-zarizeni)
- Interface DS3231 Precision RTC Module with Arduino. *Last Minute Engineers* [online]. [cit. 2022-04-23]. Dostupné z: [https://lastminuteengineers.com/ds3231-rtc-arduino-tutorial/.](https://lastminuteengineers.com/ds3231-rtc-arduino-tutorial/)
- Introduction of Basic Service Set (BSS). *GeeksforGeeks* [online]. [cit. 2022-03-12]. Dostupné z: [https://www.geeksforgeeks.org/introduction-of-basic-service-set-bss/.](https://www.geeksforgeeks.org/introduction-of-basic-service-set-bss/)
- LIŠKA, R. Vrstvy TCP/IP. *České vysoké učení technické v Praze* [online]. [cit. 2022-03-20]. Dostupné z: [http://www-troja.fjfi.cvut.cz/~liska/unix/node18.html.](http://www-troja.fjfi.cvut.cz/~liska/unix/node18.html)
- MARCO, D. Drive Max7219/Max7221 with common anode displays. *Marco-difeo* [online]. [cit. 2021-03-04]. Dostupné z: [https://marco-difeo.de/2013/02/21/drive-max7219max7221-with](https://marco-difeo.de/2013/02/21/drive-max7219max7221-with-common-anode-displays/)[common-anode-displays/.](https://marco-difeo.de/2013/02/21/drive-max7219max7221-with-common-anode-displays/)
- Model TCP/IP. *Internet a jeho služby* [online]. [cit. 2022-03-20]. Dostupné z: [http://ijs2.8u.cz/index.php?option=com\\_content&view=article&id=14&Itemid=120.](http://ijs2.8u.cz/index.php?option=com_content&view=article&id=14&Itemid=120)
- Network Time Protocol (NTP). *Tech Target* [online]. [cit. 2022-03-12]. Dostupné z: [https://www.techtarget.com/searchnetworking/definition/Network-Time-Protocol.](https://www.techtarget.com/searchnetworking/definition/Network-Time-Protocol)
- PCF8575. *Texas Instruments* [online]. [cit. 2022-03-12]. Dostupné z: [https://www.ti.com/product/PCF8575.](https://www.ti.com/product/PCF8575)
- PCF8575 Remote 16-bit I/O expander for ESP8266 I2C-bus P1. *Nextevo* [online]. [cit. 2022-03-12]. Dostupné z: [http://www.esp8266-projects.com/2016/06/p1-pcf8575-remote-16](http://www.esp8266-projects.com/2016/06/p1-pcf8575-remote-16-bit-io-expander.html/) [bit-io-expander.html/.](http://www.esp8266-projects.com/2016/06/p1-pcf8575-remote-16-bit-io-expander.html/)
- POUPA, M. Vysílač časového signálu a normál. frekvence DCF77. *Západočeská univerzita*  [online]. [cit. 2022-04-9]. Dostupné z: [http://home.zcu.cz/~poupa/dcf77.html.](http://home.zcu.cz/~poupa/dcf77.html)
- Stručný popis sběrnice I2C a její praktické využití k připojení externí eeprom 24LC256 k mikrokontroléru PIC16F877. *HW server* [online]. [cit. 2021-07-22]. Dostupné z: [https://vyvoj.hw.cz/navrh-obvodu/strucny-popis-sbernice-i2c-a-jeji-prakticke-vyuziti-k](https://vyvoj.hw.cz/navrh-obvodu/strucny-popis-sbernice-i2c-a-jeji-prakticke-vyuziti-k-pripojeni-externi-eeprom-24lc256)[pripojeni-externi-eeprom-24lc256.](https://vyvoj.hw.cz/navrh-obvodu/strucny-popis-sbernice-i2c-a-jeji-prakticke-vyuziti-k-pripojeni-externi-eeprom-24lc256)
- TIŠNOVSKÝ, P. Komunikace po sériové sběrnici I2C. *Root* [online]. [cit. 2021-07-22]. Dostupné z: [https://www.root.cz/clanky/komunikace-po-seriove-sbernici-isup2supc/.](https://www.root.cz/clanky/komunikace-po-seriove-sbernici-isup2supc/)
- Základy řízení sedmisegmentových displejů bez speciálních obvodů. *Tajned* [online]. [cit. 2021- 05-13]. Dostupné z: [http://www.tajned.cz/2015/04/zaklady-rizeni-sedmisegmentovych](http://www.tajned.cz/2015/04/zaklady-rizeni-sedmisegmentovych-displeju-rizeni-bez-specialnich-obvodu/)[displeju-rizeni-bez-specialnich-obvodu/.](http://www.tajned.cz/2015/04/zaklady-rizeni-sedmisegmentovych-displeju-rizeni-bez-specialnich-obvodu/)
- Základy řízení sedmisegmentových displejů pomocí obvodu 74HC595. *Tajned* [online]. [cit. 2021-05-13]. Dostupné z: [http://www.tajned.cz/2015/04/zaklady-rizeni-sedmisegmentovych](http://www.tajned.cz/2015/04/zaklady-rizeni-sedmisegmentovych-displeju-rizeni-pomoci-obvodu-74hct595/)[displeju-rizeni-pomoci-obvodu-74hct595/.](http://www.tajned.cz/2015/04/zaklady-rizeni-sedmisegmentovych-displeju-rizeni-pomoci-obvodu-74hct595/)
- 7-segment Display Counter. *Electronics Tutorials* [online]. [cit. 2021-05-13]. Dostupné z: [https://www.electronics-tutorials.ws/counter/7-segment-display.html.](https://www.electronics-tutorials.ws/counter/7-segment-display.html)

# <span id="page-41-0"></span>PŘÍLOHY

Příloha A – CD Příloha  $\rm B-Sch\acute{e}ma$ 

**Příloha A**

# **Příloha k bakalářské práci**

Velkoformátové hodiny Michal Hroch

**CD**

### **OBSAH**

- 1. Text bakalářské práce ve formátu PDF
- 2. Úplný zdrojový kód aplikace pro mikrokontrolér

**Příloha B**

## **Příloha k bakalářské práci**

Velkoformátové hodiny Michal Hroch

**Schéma**

## SEZNAM ILUSTRACÍ

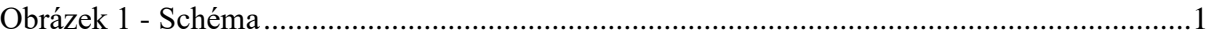

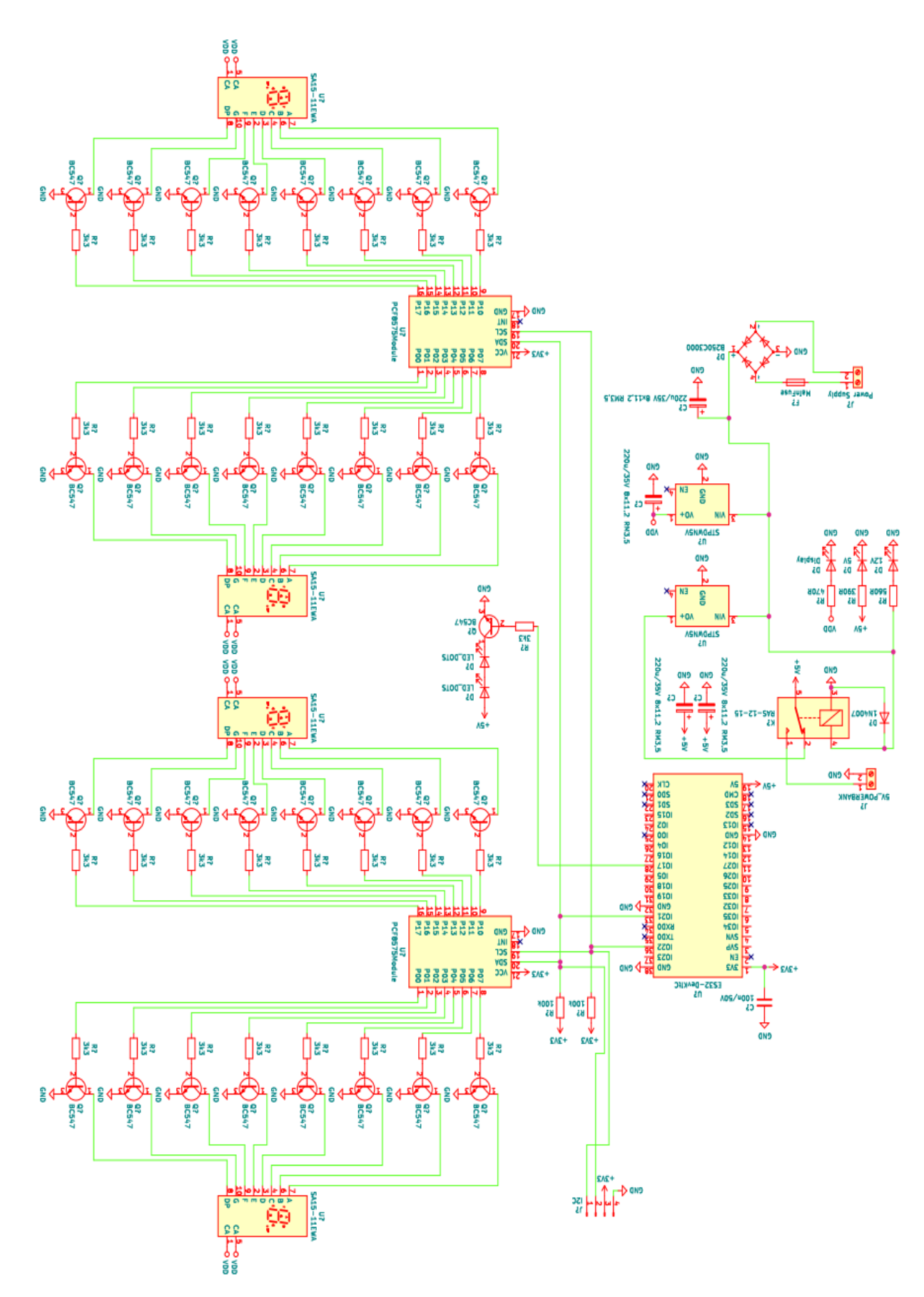

Obrázek 1 - Schéma